## What's new in Imaging Engine 22.07

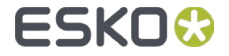

## Printing Units

- Managing surface and reverse printed packaging or labels poses a special challenge for service providers and converters because the printing order of inks is the inverse order of the viewing order, causing viewing issues with opaque inks on top for reverse printed jobs
- With 22.07 Esko is introducing the concept of Printing Units  $\bullet$ allowing you to manage only one PDF file – no matter if you print the design surface or reverse
- Printing units can be defined in the *Separations* panel in *ArtPro+* O
- More info can be found in the what's new and the user  $\bullet$ documentation of ArtPro+ 22.07
- Imaging Engine also supports Printing Units:  $\blacksquare$ 
	- As a SmartName for the naming of output files  $\qquad \qquad \bullet$
	- As part of the Digital Film Set XMP data in output files  $\qquad \qquad \bullet$

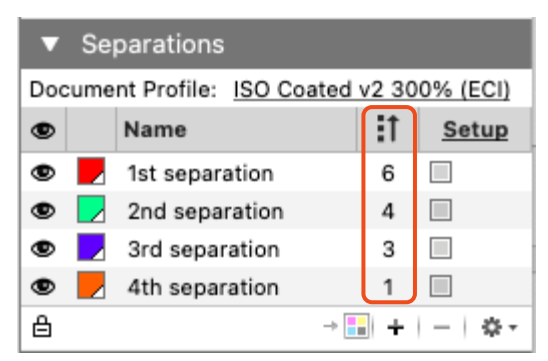

**Printing Units in ArtPro+**

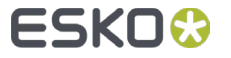

## Printing Unit as part of the output file name

- A *Printing Unit* SmartName was  $\bullet$ added to the Imaging category
- It can be used to make the Printing  $\bullet$ Unit number part of the output file name
- If no Printing Unit is associated with  $\bullet$ the separation the Printing Unit part of the output file name will resolve to an empty string

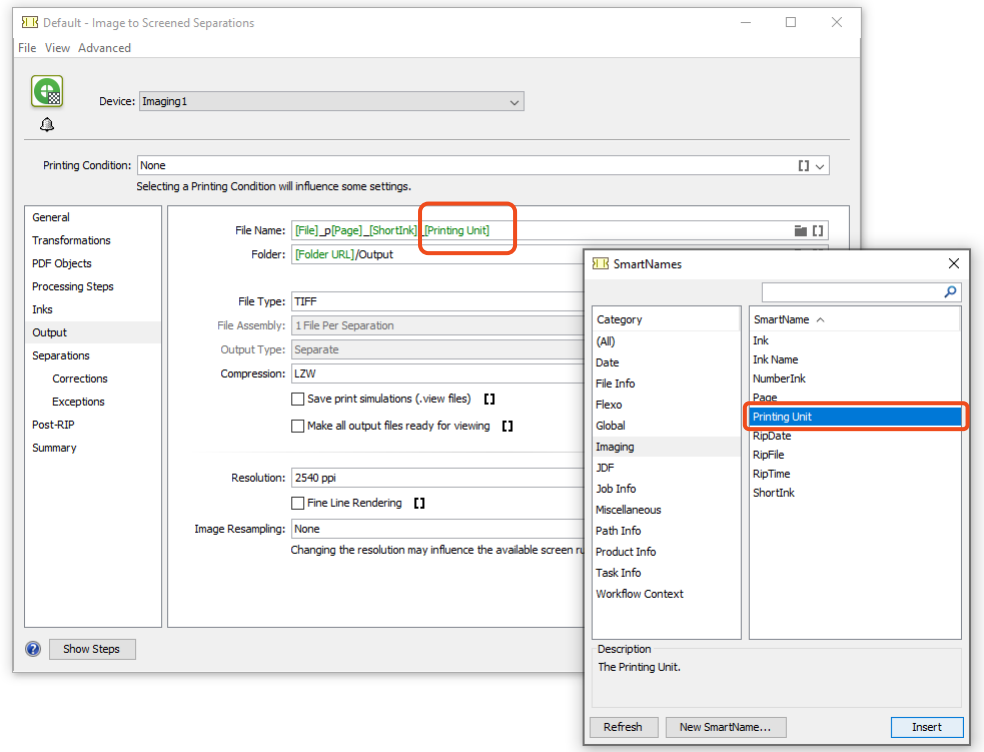

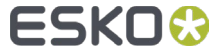

## Printing Unit in the Digital Film Set XMP Data

The Printing Unit is added to the Digital Film Set XMP data of the Imaging Engine output files  $\bullet$ under the *inks* section

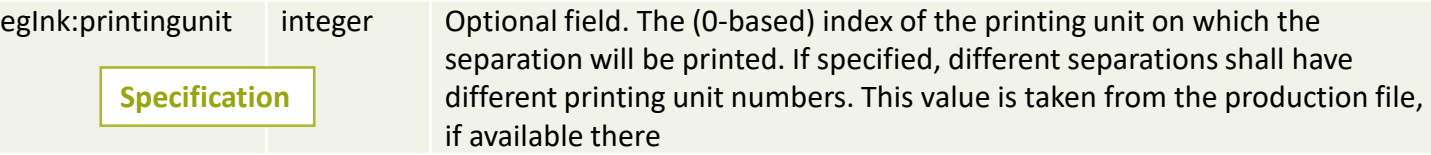

Note: the field will only be present when that separation of the production file has a Printing 0 Unit assigned

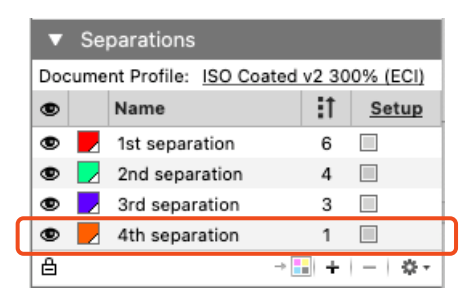

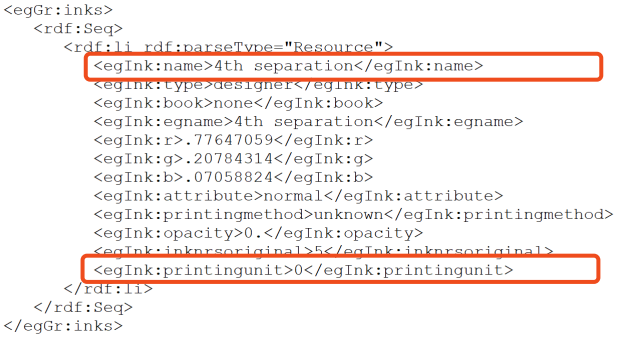

**Production file in ArtPro+ XMP data in Imaging Engine's output file**

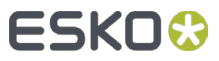

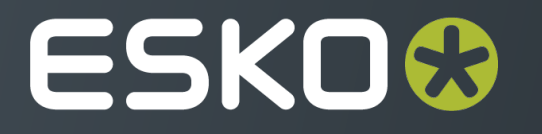